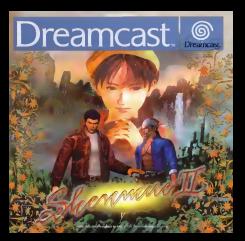

#### failed land in the East, across the sea, he shall He does not know ofthe strength hidden deep within him, A strength that could destroy him, A strength that can fulfill his wishes, When he is ready, he shall seek me. And we shall walk the rocky path together. <sup>I</sup> will wait... This encounter has been my destiny since ancient times. the cart<sup>h</sup> and dark clouds shall obscure the heavens. .<br>Anglia shall descending from a<br>Anglia sharak its wings will create a purple wind in the midst of the piech-black night, and a single star shall shine, alone.

#### <sup>~</sup> FREE ~

#### Full Reactive Eyes Entertainment

Go wherever you want to go, see whatever you want tosee, investigate whatever you want to investigat watership cool morning bracks and transforms into arm, sunny afternoon. The beautiful sunset of surfy evening fades slowly into a quiet and stillnight. When it rains, it rains. When it snows, it snows. At times it forever continues. who work hard everyday to make a fising, shop owners selling their goods, children playing, housewives gostsiping everyone living their own unique, everyday lives. Yes, this world isa real world. Meet and interact with numerous people. Learn and develop through a variety of experiences. A compelling and majestic production that will engulf your entire existence.

Thank you for purchasing Shenmue II. Please note that this software isdesigned only for use with the Dreamcast console. Be sure to read this instruction manual thoroughly before you begin your journey.

#### CONTENTS

STORY 20 STARTING GAME PLAY 22 ADVANCING THROUGH THE GAME 26 GAME STRUCTURE 27 27 FREE QUEST 28 QTE 44 FREE BATTLE 46 (460) 2004 (460) 2004 (460) 2004 (460) 2004 (460) 2004 (460) 2004 (460) 2004 (460) 2004 (470) 2004 (470) 2004 (470) 2004 (470) 2004 (470) 2004 (470) 2004 (470) 2004 (470) 2004 (470) 2004 (470) 2004 (470) 200 MINI GAMES 50 SHENMUE COLLECTION <sup>51</sup> CHARACTER INTRODUCTION 52

> "Discovered in the meeting costs to result the guitar Select Flo. 1 Name who has did by motividence the street studes

ATTENTION ! "Shenmue II" is purely fictional. Any resemblance to both people and/or organizations ispurely coincidental.

**STORY** 

vances and support.<br>Cuit readditchiv it is formvar strattists **RENANDO CELIARY EN THE ENGINEERING DIALER.**<br>Cities Leona hijo interville-lank of the varietable's launo fu wind was Plukith.

Vowing toseek revenge. Ryo embarks on a journey to find his father's killer,

Later, Ryo is given a letter addressed to his late father, and of a person that could be relied on if something happened. This person was called Master Chen and Ryo was eager to find him. He explained to Ryo that Lan Di was .<br>one of the leaders of the Chiyoumen, and based on the fact that he had already obtained one sacred mirror, he was likely to be insearch of the other,

Ryo eventually found the mirror, also known as the Phoenix Mirror, but was still eager to seek Lan Di eed avenge his father's death. Master Chen fold of news that Lan<br>Lan Di had left far Hong Kong, so Ryo decided to pursue, but an unknown attroduct decided to make his move and punish Ryo once and for ail:

Strong willed and fighting off his attacker, Ryo also came face to face with the Mad Angels, closely connected with the Chiyoumen. With the help of Guizhang, Mas gave Pools inter which introduced a man called Ushao Tao

Who is Yuanda Zhu, the sender of the letter?<br>What is the hidden mystery behind the Phoenix Mirror?<br>Where is Lan DI, the killer of Ryo's father?

Ryz eniver at learn Kong with many questions unancesimal, as he begins his journal of the party than published these mysterials.

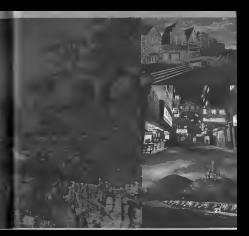

#### **STARTING GAME DI AV**

### Regarding the Multiple Discs

When physical Streamer of last the lent race, lasted "Disc 4" into your Dreamcast COORD ROLL FOR A GOLD CORP.

When opertraing a germe from any disc using mead data, you can resume playing from

They if and other Thread Monte' of Thompson Chapter Care Miller for Officerson PA "Date A" meluding "Organi Mayde" of "Shangrape Chapter Org."

As you advance through the game it willbecome necessary to change game discs. To As you condition through me game it was continue receiving to company operations. how and when tochange the discs.

#### **Station of Garmen**

teacher of the complete computer in a case to Constant Pand in address amproved consols helps a scan the Decompact could fitte

Once the title screen appears, press the Start Button to directing the Start Menu. Use the D-Pad did by select a game mode and press Q to enter your selection.

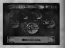

#### **CALIFORNIA**

ie VM into Expansion Socket <sup>1</sup> of the Dreamcast Controller,

**Society anything other than Control Port A, or Expansion Socket 1, due assessed and handler** 

Mode bank der Anders Thumis Part ne Trieners (B.) 52 with involver the Country of masser (M.) Draws THE STATE CREW OF THE COUNTRY PRODUCTS IN EXCHANGES AND RESIDENCE IN A CONTROL COMPANY.

#### Start Menu

#### <sup>I</sup> New Game <sup>|</sup>

Following the opening Sequence, a new game will start from the beginning.

Calcos was light of "Davier Moula" in movement who'l by three who been never a was formed. kitona yau z

Start "Shenmue 11" from Cleared Game Fileof "Shenmue I'

If you have a Cleared Game File saved from "Shenmue I," you can carry it over when you start this game. Data such as Game Time, Russia Money, Turkin and Martial Art Mount will be Carrie Three, Hyeris Money, Te Vis, and Merited Ad Meyers with ENEMO OVER INSCIT INTO MY WITH INTO CAPENDE LIGHT FOR controller, and then select "New Game." Enter your selection were the message "Start Shenmue II from Cleared Game File of Shemue II? appears

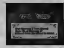

Note<br>• Some of Ryo's possessions (Items) may not be carried over.<br>• Cleared Game File of "Shenmue I" will not be deleted.

Continue 1<br>The range of resume from the most TOO CINCOS AND UNDERSTANDING AND

Use to select the fileyou wish to load and press ©, then entered the China and the company the verification screen appears.

CAUTION Insert the VM intoExpansion Socket <sup>1</sup>

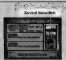

Green With The Time and Park in the parte when you anved of the Dreamcast Controller.<br>
2 days of the Game File when you served.<br>
2 days of the Game File when you served.

#### **Start Menu**

### Option<sup>1</sup>

Modify various settings of the game

Use  $\bigoplus$  is select the setted and  $\bigoplus$  to modify. Flewin to "Start Metal" by either @ ( @

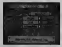

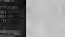

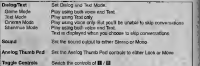

These stabilizations can also be mode through the System Menu's "Settings"

# Growt Movie

Memorable scenes from "Shenmue I" can be viewed through a specially edited "Digest Movie.' "Digest Movie" can be stopped using © duringthe screening, this will allow you toreturn to tht "Start Menu."

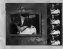

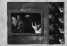

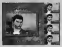

# **Continue Collection**

.<br>Plus the mini games and fires Babies introduced during the progress of your pares for ours

All stati games played duang "Shimmail 1" can be acted to your collection (See a 81)

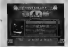

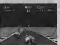

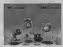

### ADVANCING THROUGH THE GAME

Assume control of the lead character, Ryo Hazuki, and proceed through the game by gathering Information.

Searching for a man named Yuanda Zhu, seeking the mystery behind the Phoenix Mirror, encountering new faces, brings you a step closer to your goal.

#### On the Research of Time

In the world of "Shenmue II", the passage of time is similar to that of the real world, as each and every scene The angels who live In this world go about their lives and undertake their activities In accordance with the passage of time.

As each and every one who participates here. Ryo must also awake from his bed to begin his. Journal your dealed demonstrate here of your dealed demonstrate here day and then return to sleep when the day ends.

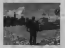

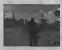

<sup>I</sup> Overall Time Limit- ] Time will pass, even when you are not doing anything. The game starts on a cold wider a day.

There is no need torush your way through the game, take your time and admire the scenery if you wish, however, you are expected to reach your coal before the summer Enjoy the world of "Shenmue II"..

## **AME STRUCTURE**

# The following game modes are available. For details on game controls used ineach game mode, see the page numbers listed below. \*

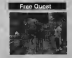

Reach your desired destination freely and Williams contact a testin association of the contact and search at will. Question and speak.<br>with people, gather Information, search for dues, also in advance through the game plot (See p.28).

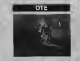

The QTE mode involves participation in short dramatic event scenes in the second must press the controller buttons that correspond to the icons which appear on the game display within a time limit to successfully clear the mode (See p.44).

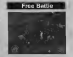

Whenever a battle scene untolds, use simple compirations of button and trigger commands to help Ryo execute the martial arts moves necessary to defeat his enemies (See p.46).

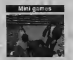

There are many fun and Interesting mini games featured (See p.50).

This is the ratio gians made Weekpak the environments from engines in conversations and invortisier of vet to arbore's theory, the name.

# **How to mew the Screen**

<sup>I</sup> A.S. [Action Selector]

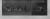

**LE 6 To division 1 in this UGOIN WIT COURSY OF This** control 130 & B Anh in relations and on  $5010201$ 

**Newpatient Mary's** 

**Don Mexication Manuelli** disoley Ryo & position & or mm pan

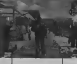

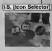

**NOTE AMAGEMENT** loans sichly comer of the **EDRA DOCCORRE** entries that non lake

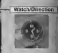

The world line division the control cities from **THE CUSTOM QUE A** The cars around the writch contribution the SHOW THE TELL THE THE infastes your disasting 79-North E-Engl. W-West C. Goods The art **MASSAGE MARGARET Phone** charges direction

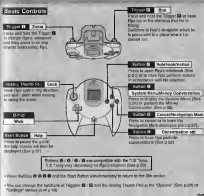

#### **Movement**

Press © lo move Ryo forwards, / © to move left or right and to turn around. Press and hold to make Ryo run in the direction he is forced. The speed at where he runs varies according to how hard the trigger is pressed.

To change direction without moving, press and hold © while us change outcoast wanted meving, going and not to we your immediate surroundings or to slightly adjust the direction

• The Analog Thumb Red can be used to their Red Athasettings are changed through the "Options"(See p.24) or the System Menu (See p.40).

uaiBtaman /©/©/© displayed inthe bottom right hand corner of the screen will be substituted by various icons on a case-bycase basis. When you press the button which corresponds to the Icon, Ryo Will undertake various actions.<br>The Icon, Ryo will undertake various actions.

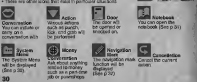

be opened or<br>knocked on.

**Notes** 

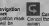

You can open the notebook (See p.31).

**Bulleting** 

important things that Ryo has heard or experienced are automatically transferred to his notebook. Select the notebook icon at " I.S." (See p.30) or go to the System Menu (See p.38) to open the notebook.

This is especially helpful when you have forgotten something or need a clue about

Once the notebook isopen, use ©© to turn the previous or following page, © to show the "leat page pertaining to game progress" and to show the "lirsl page ofarea Information." To close the notebook,

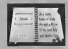

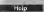

in the company of the company

Press the Start Button during gameplay in order to pause the game and display the help screen. This screen provides a simple explanation that relates in the game mode or your location and the game controls that can be used. Press the Start Button whenever you need game control information or aren't sure how to proceed.

The current situation and game controls that can be used are displayed. Press the Start Button again to cancel the

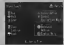

#### Conversation

Approach a character in the game and initiate a conversation when the conversation loon (See p.40) appears in the "I.S." Conversations can only be conversations can icon isrotating.

By pressing O during a conversation, you are<br>allowed to due that conversation. (Determine) an line allowed toskip that conversation. (Depending on the "Dialog / Text" mode selected, the dialog skip function way he disabled.)

To modify the "Dialog / Teat" mode settings, select "Settings" from the System Menu (Settings)

Ryo is not the only character who can initiate conversations. There are some situations inwhich another character will approach and solicit a conversation with Ryo.

#### <sup>|</sup> Money Conversation]

As the game progresses, there will be a time when Ryo will need in India<br>need money and the money conversation Icon will appear in

the "I.S."<br>When you start the conversation through the money conversation icon, the conversation will be money related. "A.S." will appear with the options "Pawnshop," "Gambling," "Part-time job" and "Quit," so select what you need toask

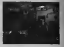

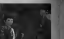

### A 3 Action Selector

an to fit that concern a way comes left hand remove of the screen in a glena six affort, whether too em orapprofing during a conversation, or as ledding some hips of extility

a 6-940 mixes a given ection.

Trans is a time limit not be naturalize are action. By failing to mass as a time mail ten for swedeng an ecoon loy maing to as Caba compatible carboner chastro

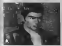

This science shot depicts on "A G" of the pembling sound In this case you peess @ to "Play," pees: @ to leven the

If you are waiting for someone orare waiting to see what will happen, the "A.S." will be displayed with the following options "Waif and the "Wait"

If for example you selected "Wait", the time of day willcontinue to people

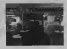

#### Search

PREE QUEST<br>Work and various objects, such a ice objects out and a major and a implies and in the internal of the internal<br>Doctor is local as well as identity the internal of the internal of the internal of the internal of found in a town, as well as kerry placed in a room. You can seek many objects within Ryo's little environments.

If you press and hold D, the camera view will shift to a first-person perspective, an if you were see the world from Ryo's eyes. While in the first-person perspective, you can you can zero various objects. Use the Analog Thumb Pad or D-Pad to adjust the camera angle an resolution of

· The function of III can be originals through "Settings" (See p.40) on the System Menu.

## <sup>I</sup> Lock-on

When you previously and join the myers I recline on certain situate. The company will at finant weren you approach and use the morn runction art central repress, the

Press © to cancel the lock-on and return the view to normal.

During look-on it is still possible to move to the nearest look-on objects by using the D-Pad; Jung the Manager of Milliam in a released the code Milliam in the United Sections of Testions of Testions of Testions of Testio

If you want tozoom without lock-on, press and hold © while you zoom.

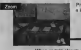

Press III to share a the names year to a lind person personally to equation objects in close-up

When crystal shirts are andreamed as to the adom funding the certain will poors-in close and **Low on the Bury** 

•I S." during lock-on isfunctional as usual.

Depending on the object that is locked on, a variety of different actions ci

Reporting - This the Analysi Thurst Doct to refuse the sensitive profes and recompeting as retarted or estate in to appro-

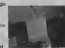

- Open doors, drawers, boxes, etc. When there are objects waids use the Analog Thumb Pad to adopt the viewing angle and perspective as needed or press
- Pick Up This will allow Ryo to greb or pick up any objects that viewing angle and perspective as needed or press
- **Ryo may keep the objects that gas be kept**

on the Rusines Menu (Real & OX)

Lock-on to Characters<br>Considers in this came can also be todad on to If the convert Characters In this game can also be locked on to. If the convert substitution in the convert substitution of the convert substitution of the convert substitution of the convert substitution of the convert substitution of t

When you lock on to a person who is moving, the camera will<br>cutomatically follow that character. If you want to stop following, press © to release the lock-on.

There are other actions that can be carried out during a lock-on. When you look on. be sure to check if the action loon rigorars in the "l.S." and resea the button when it does.

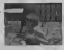

#### **Chose**

Depending on the person Ryo converses with, some characters are nice enough to lead RyoMM . When y<br>Is particular destination. After the conversation you will follow the person, who is walking to the Mill Motom destination was been requested.

In this event, you will be ipa situation where Ryo is automatically locked on (See. p.34) to the person he Is following without having to do anything.

#### If you want to stop following, press © to release the lockup.

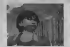

36

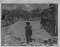

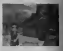

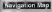

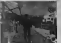

When you need a closer view of the and Case of the angle of the set of the set of the set of the set of the set of the set of the set of the set of the set of the set of the set of the set of the set of the set of the set

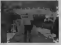

#### <sup>I</sup> Navigation Mark <sup>|</sup>

The map can be marked with a navigation mark.This isuseful when you want to mark an important spot for future reference.

To bring up the navigation mark mode, select the navigation mark icon that appears in the "I.S."

ration, a colour-coded ice will be plotted on the <sup>i</sup> :.. Press On the contract of the constant Chang B + D + D thrusterwously when you need to datele any of the navigation

Man Stand 1

<sup>|</sup> Maps can be purchased at the 'Map Stand" on city streets.

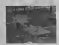

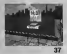

# FREE QUEST AND A REPORT OF THE REPORT OF THE REPORT OF THE REPORT OF THE REPORT OF THE REPORT OF THE REPORT OF

 $500020$ 

**Street Great** Calenton Inc.

Select the System Menu you been the 118 16th a 200 In this card detector the System Manu-

<sup>|</sup> Item Name orSystem Icon Explanation <sup>|</sup>

 $\theta$ Ka spo 2/23.000

Total C

the placing the presence on an inter or pursue took the name of the loan will be diretanced

This the Culture in a short in my or number incomand great leation @ to exter your sideology Te close the Septem Menu, press @ **Overall Markets** 

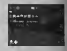

Textalog Re

**How Sections** 

# bem I

Select an item and press © to display the item close up. Use the D-Pad to tax ever the item and use B / 0 to zoom in and out on the item. To return to the System Menu, press ©.

#### Overall Mag

This is the overall map of the area where Ryo Is currently positioned. This map will only display areas of each map you have

The red point seen in the middle of the map indicates your current location. Use BI / DI to zoom in and out on the map. You can rotate the map with the D-Pad and have Ryo face in any direction. Collect the map of each area to complete the Council Map.

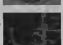

# **Transport**

Ryo's notebook contains notes of his daily business, Important information and other things he has heard or experienced. Select this icon to display the notebook and use the to turn the pages. Press # to show the "last page pertaining to game progress" and # to show the "first page ofthe area information." The notebook can also be directly opened through the \*I,S." by pressing **O** (See p.30).

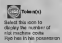

# Gelect to save the current game data to a Game File<br>Game File (See p.43).Select a Se to save the<br>data to any onces @ When she says the data to and press ®. When you save the game, you can resume that game through "Continue" in the "Start Menu" (See p.23).

# Laga Settings<br>Select to modely the game settings. For details on the controls required and the features available, refer to "Options" in the "Start Menu"

Selectivity loan to design, Rec's collection of Select the display Ryo Collection and prizes from the Capsule Toy Machines and elsewhere. Use IS / 0 to toggle between windows if the collection items are displayed over several pages. Select an item and press © to examine tho item up-close. You can rotate each item with the D-Pad and zoom in and out with D / D

m<br>Select this icon to display the pictures Ryp has acquired. Select a picture and press Button © to display it close up. You can<br>rotate the picture with the D-Pad and zoom by with and out with IS /0.

I Moves Scroll<br>This scroll contains details of all of the martial Sil art moves Ryo has constance. Select this incor to review the moves Served.<br>The sound contains of all of the musics and their constraints and company the<br>Ryo's current proficiency levels that the local constraints and the de is<br>Ryo's current proficiency level. You can a

# Select this icon to display the mean Ryo has collected. Each area inte da.<br>The map containing the area

#### **In All Pearsthop Fliers**

Select this icon to display the pawnshop fliers (Sales Prices List) that Ryo has picked up. A llier is distributed at each pawnshop. Select the flier of the shop you would like to  $\sim$  0.

Hove Hendbook<br>Gebore this look to disting the move Iverghering that they have a moved. You handbooks that Ryo has acquired. You cannot master the moves just by acquiring them. To master the moves, press © to see<br>The move hardbook. We can couldn'the the move handbook. You can acquire the move handbook from someone or purchase it

- Can Don by more space means: he was affected this down of the For Ryo to earn some money, he can either sell his demis at the june job.<br>pawnshop, gamble and win, or get a part-time job. Whenever money is need or received. The money icon and current amo will be displayed.

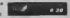

man man and a state of the

#### Note that the money in Ryo's possession is displayed in HK\$ in "Shenmue II."

. The money Ryo possessed in "Shenmue I" will be automatically converted when you start le maps Ryo has "Shenmue II," ifthe game Is started through the Cleared Game Filesaved from "S own map. Select <sup>I</sup> The currency exchange rate is displayed in the Notebook,

When Ryo has money, he is wide to purchase deres at stores. However, keep in mind toal money is required for important events throughout the game, so you would be wise over it. \* spend it too frivolously.

### Lonun Phic

When a day comes its in and, you must select "Sleep" at the lodging place to allow Ryo to ga.

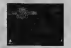

After 11:00pm, Ryo will jump to the lodging place automaticals and go to steep.

Press ® at the lodging place for the following actions.<br>(These nature will be naturalizedly destined after the (These actions will be automatically displayed when Ryo J returns to lodging place after 8:00pm.)

Use the D-Pad to select an action from the given network

"Sleep" will appear only after 8:00pm.

#### Sleep - List the end of the day, Ryo must sleep to replenish his energy.

- <sup>I</sup> Save <sup>I</sup> Select to save the current game data toa Game File. Select the file to save the data to and press © (See p.43).
- [Settings! Check or modify the game settings. Refer to "Options" (See p.24) in the "Start Menu" for details on the controls required and the features available.
- <sup>I</sup> Cancel <sup>I</sup> Select to close the available options. After <sup>11</sup> :00pm, this action will not be dis 4 played as one ofthe options.

When you are leaving the lodging place, during a right when an "A.S." will appear with the following options, "Area Name," "From Yesterday" or "From Here."

When you select "Area Name" in this situation, Ryo willjump-start from that particular area. 1 Selecting "From Yesterday" will jump-start Ryo tohis previous position.

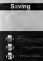

# to bed. Menu orby selecting "Save" at the lodging place.

\*\* \* Select the file you need to load with  $\bigoplus$  and press © to enter. If you already have saved game data in the file, you will be<br>asked if you want to overwrite the file, so answer this by selection where "Wes/No."

By saving a game, you can resume play by selecting "Continue"

A totalof 3 Game Filescan be saved on one VM,

In order toeffectively continue playing you will need a VM withat least 22 blocks of free memory.

 $\overline{R}$ 

• When saving or loading Game Files, never turn the Dreamcast power OFF, attempt remove the VM or disconnect the controller

# **QTE**

As you progress through the story. Ryo will necessite events which will require you to think and react quickly. These events are known as QTE (Quick Timer Event) and are executed vasimple one-button commands.

When a QTE contact, controller command ideas (@ @ @ @ @ @ @ @ and @ and conserver) turn at the center of the game display. While the loop is belied depined, pense the comprehensive controller button as publishes possible.

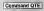

Warn a "Command QTE" copyrs, D-Pad and @ @ @ and @ loons will updear on the genre **CONTRACTOR** 

These ippes will birric in a specific order, so make ears to preve the correct button configuration **Hard** 

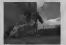

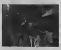

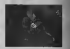

"OTE" loots will because in the centre of the average station. A no TW hope appears a year at before the year decompany

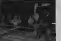

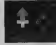

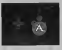

The 16 "B" has seen your or 6. Obtles to look descript.

### FREE BATTLE

As the stowing develops, there are attendong in which Rick must entrole in a fight These **Public responses in and finds** 

Outlet Down Drive is a streamly entered and inspect to the betters left build contact the course. 4 Ally Ohl - Pay in f Nummership states a trailer cont. The Free Bullis nown areas

His the monetarial art income in Business and the control of a control and provide a control of direct with child of the self-internal control of your community rewar flow when aftering and turn it back on them, be not push and you shall succeed. the same of the first that the same state the discovered concerning for his off out choose can of the

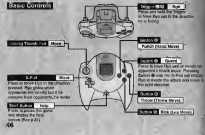

#### Executing Moves

The various moves can be performed by pressing different combinations of the D-Pad , ) and Buttons (© © © ©). Moves that Ryo can execute can be verified through the Moves Scroll" of the System Menu (See p.48).

# <sup>I</sup> Move Introduction <sup>I</sup>

This section is an introduction to the mental art repeat Ryb tee previously revolved. Three This section is an introduction to the revisie all request thro has previously restorated. In meyes are invaluate at the start of the game. The comments unserteen me for the 185 if Feo is procedure which this is income to another of the first dist. He fix the community would be received

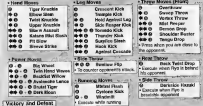

Motors in additional books of Adam accuse abstracts for significant developed in Victory is self-explanating incoursel, detent accuus analities are surriture right geogri unter-The speed lett need copyright on the game oppose reaction controller real rest and

FREE BATTLE<br>| Moves Scroll<br>"Move Self" can be selected through the System Menu Here is a listol all the moves Ryo has mastered. The name, commands, and proficiency level for each move can be verified here, and different moves can be selected. New moves that you since have acquired and mastered will be added tothe "Moves Scroll."

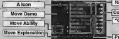

**Command** -Totaliner van

H Proficiency Level <sup>|</sup> Use to 8 F to select a particular move. The will display the explanation and ability of that move, when conclusively knock out werden antherwith with envelope the the screen, this can be viewed from a different angle by using the Analog Thumb Pad.

# <sup>i</sup> , 3 <sup>I</sup> Move Selection <sup>|</sup>

When the @ icon appears on the left hand side of the Name, this indicates that there is more.<br>Then they were has the gommers'. From @ when the parent in collacts a move to feel multiple than one move for the community and  $\frac{1}{2}$  and  $\frac{1}{2}$  to select the move you would like to use during a Free

Battle. • If you press you can directly switch these moves.

table a walk have a unique ability, based on the following features.

- Attacking power ofthe move. The longer the gauge,
- Speed Vol them powerful the move.<br>Speed Volkly of the move. The longer the gauge,
- Rigid the quicker the move. Vulnerability of the move. The shorter the gauge,
- the less vulnerable the move.
- 48

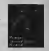

# [ Proficiency Level~|

By using the moves during Free Battle, the rentalency level of the move increases.

When you use thown with a higher proficiency level, your opponent's strungth gauge will not

Crisis Move

an the state time

"College space amounted in that money

House, San Louis, Walkert Morris, High-Hart, China and No

#### **Downloadspaces**

As the game progresses, Ryo will have the opportunity to learn new moves from various game characters. These characters will provide you with precise instructions so stmply follow what they say and input the commands accordingly.

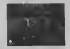

Once Ryo is able to execute a move at will, It will be

Miren you missing a move, it will be eased to the "Moves Scroll."

VM Display (Sold separately). If you find it difficult to perform <sup>a</sup> particular m le VM Display will briefly display <sup>a</sup>shows the command for this particular move

#### MINI GAMES

When play a variety of minimizing in the minimizing here are some of the minimizing minimizing minimizing  $\frac{1}{\sqrt{2}}$  with  $\frac{1}{\sqrt{2}}$  you for games like game. If you for game  $\frac{1}{\sqrt{2}}$  you for games  $\frac{1}{\sqrt{2}}$  you the Start Button to display the Help Menu for given controls. Any display of the Controls.

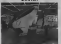

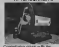

**Like the Analysi Thursd Plat in** visited from the III in home of it is southern there they **COLLEGE AND POST PRINT UP 3** drive came. In taken the reache O GOD DV AND ADAPTED BY

Control with million Analysis Weight that and dealers **COLUMN 2 STATE OF REAL PROPERTY AND INCOME.** the Working Alberta Land Miller

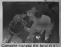

-

Also wonders control Mean the **SHOWWELL CONTROL** 

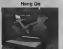

**MARGARY THIRD FASSIONIC** Il in bride and Il in prodense IN THE CATALOG AND REAL PROPERTY

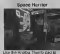

**PHOTOGRAPH PM CHARLOON AND** 

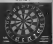

Aring some. Crany, Ohio Burnet For **START STORY FROM MODERN WAY** 

#### SHENMUE COLLECTION

<sup>i</sup> Ira "Shenmue Collection" can be found on Disc 4.

<sup>l</sup> loro you can enjoy playing some ofthe mini games Hint you've played during the progress of your game.

".oluct the "Shenmue Collection" from the "Start Menu," and select Urn Game File you wish to load from the load screen.

<sup>I</sup> Ira "Moves Scroll" which is saved on the Game File you select imre will be used for the "Battle" of the "Shenmue Collection."

Use to select the mini game category, and press ● lo select the mini game at minimize registered in formation of list.

Press © to startthe mini game that you have selected. Press © to return to the "Start Menu."

Press the Start Button In case you need to check how to play. The control the cursor

The title that appears as "???" is a mini game that is yet to be expected as the main game of "Sterogram is " experienced in the main game of"Shenumue It." Games thatare subjeot to be registered on the list will be included, once you encounter them in the game.

• Each mini game you hava played In the main game will be saved allowing access lomore more games In this mode.

• Changes loRyo's scores or money willnot alfect the main game.

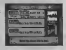

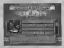

# CHARACTER INTRODUCTIONS

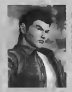

# Ryo Hazuki

Ryo losthis mother during his infancy. Over the years he devoted himself to kung fuunder the guidance of his strict falley Ryo is reckless and quick to start a quarrel, but he postesses shown will To solve the mystery of his father's death, Ryo leaves for Hong Kong, China. What awaits him there...?

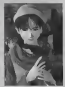

# Shenhua Ling

**Shortchare come on to Philips a supported for** mother patient. She has counting combined with abstrath and a myganous innocent excession Street and the street of the Miles control of the Antique dealers respons and in securities the dealers will OBJES Impose and is very kind. Her gesting

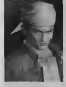

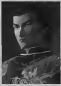

# **Nuving Ren**

Flow is the leader of the Hitzgand, a wheel case which has lie own tempory in the Geveria hills what the in chance will not holy be worted and activity lead the way. First detroit tage access may be way rest present the laurity reside collect and count of combiner.

Cang Long (Lan Di)

Los Pierre e proteín a proteín el ciudad to wild be been boars with him rough easy. putual fast engineer refus soon kisiv their finitiana south curves my emergery who need your own repeats surarrenged for

### **CHARACTER INTRODUCTIONS**

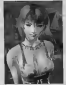

Joy loves to ride motorcycles. She is a very spirite to her manufactured for minimizing lends to be misunderstood by everyone<br>because of her bluntness. The real Jay is

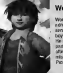

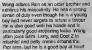

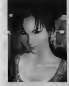

### Xiuying Hong

Xluyihg Isfond of Chinese tradition and culture. She is well versed in Taoism, history, and martial arts, specialising in iterary and martial arts. Xiuying Is a very thoughtful person and always thinks ahead before taking action. She does not speak much, nor does she show much expression, but it seems she hides.<br>a great deal of sorrow in his beautiful eyes.

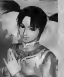

#### Fangmei Xun

A fourteen year old girl, Fangmei, is cheerful<br>and likes to help everyone and because of this, she is oved by everyone. Fangele was adopted by the temple people of Taoism, so she works there to repay their kindnes.<br>kindness for adopting her. She is respectful of her elders, but will also speak her mind if she sees that something is wrong, alibough she is neither arrogant or spitelul.<br>Fancmei likes to keep herself busy, talong care of people but goes overboard if someone catches her fancy.

Aprbs avoir traverse la mer, il arrivera par Test, d'une lointaine contree. II ne connaft pas laforce qui est enfouie en lul, Cette force qui pourrait le ddtruire, Cette force qui pourrait exaucer ses vosux. Quand il sera pret, II viendra me querir, Et nous ferons face ensemble. J'attendrai... Cette rencontre gravee dans mon destin depuis des temps immemoriaux. Un dragon emergera des entrailles de la terre, De sinistres nuanges assombriront les cieux. Un phenix descendra des airs, Ces alles créeront un souffle pourpre au coeur de la nuit noire Et une unique dtoile brillera, seule...

# $-$ FREE $-$

#### Full Reactive Eyes Entertainment

Allez oil bon vous semble. Observez tout ce que volus vous vo Enquetez sur ce qui vous intbresse. Dans ce monde, le tildu temps est a latois rbaliste et veritable. Une fraiche matine matine appointing place and un approximately Le magnitique couchet posso il un après solo collulat et second Lorsqu'll pleut, les gouttes tombent. Lorsqu'il nelge, les timbres s'amoncellent. Parfois, predant des journées entières. Ici, la vie a un sens. Certains foot leur promovade manticienne dans la pare, d'autres travaillent dur pour gagner leur vie. Les commergants vendent leurs produits, les enfants jouent, les temmes au foyer conversent. Chacun vit sa vie dans son quotidian. Cet unlvers est effectivement veritable. Rencontrez et enrichissez-vous au contact de nombreux personnages. Apprenez et evoluez b travers de multiples experiences. Decouvrez cette aventure envoutante et majestueuse qui vous engloutlra.

Merci d'avoir achete «Shenmue II ».Ce jeu <sup>a</sup> et§ congu pour une utilisation sur console Dreamcast uniquement. Veuillez lire attentivement ce manuel avant de commencer votre aventure.

and state the model backed and SOMMAIRE

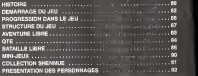

**School Folgen Street** [Visual Memory (VM), vendus s6par6ment], Fighter de jeu : 18 blocs chacun (jusqu'a 3 flchlers)<br>Luis su sons et hier sin dichemetries recommentation disconsid

ATTENTION !<br>Shenmue II > est une oeuvre de fiction. Toute ressemblance avec des personnes ou des organisations existantes est totalement fortuite.

# **HISTOIRE**

Nous solomes en 1986, a Yokosuka, au Japon.<br>- Une journie paisible dans la vie de Ryo Hazuki est soudainement et irs irrédiablement. boulevers. Un par I'arrive's visiteurs en visiteurs indicitables. Un homme vetus internet.<br>Un homme vetu d'un habit traditionnel chinois fait impiton au domicile de l'atamilie Hazuki, accompagne de ses hommes de ses hommes de main en costume noir.<br>Son pour tuer du tout-puissant kung-tuer d'un mystedrieux miroir, et s'emparer de Ryo, Iwao, et s'emparer d'un<br>Iwao, Iwao, Iwao, objet de ses convoitises. • Ayant jure vengeance, Ryo s'engage dans une aventure pour retrouver I'assassin de son pdre,

Ryo se retrouva plus tard en possession d'une lettre adresse a son donc l'une l'une lettre.<br>Un envoyée par un homme nomme Yuanda Zhu qui I'avertissait du danger qui le guettait de guettait et lu procurait le nom d'une personne de confiance au cas, ou les choses toumeraient mai. Cette personne etait Master<br>Inspirate cast Master Chen et Ryo n'eu de cesse de le trauver. Il explique a Ryo que Lan Di dtait I'un des chefs des Chiyoumen et,qu'ayant ddjd obtenu un miroir sacrd, il dtait probablement d larecherche de I'autre, afin de computer lapaire...

Para pouces finalments in manus, poema sourcie para de tables Phénie, manus pouces leuraises.<br>- Il : Nave Cust De la minigente recent de son périu, Majacy Chen la la real caugar sain Ci établique.<br>- Il Hong Acris, Para mai une bonne fois pour toutes avec Ryo.

A force de voiente Pero an alliancesce, le soument un culture (18 henricus Mesurample, Ale Real)<br>This Brooks avec les Chiyaument Avec Table de Quiznets, le foi de labores (1941 f.g.), fe r e<br>Semant des Marina Sid, lequel d

Qui est Yuanda Zhu, Ilisapediteur de la legel?<br>Quel est le secret qui se calaba derrière le Miroir Phone ? Ou se trouve Ladies, Distance of Australia de Ry

En qu§te de rdponses, Ryo arrive k Hong Kong, bien decidd a lever le , voile sur tous ce'8 mysteres.

60

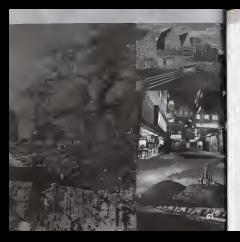

### DEMARRAGE DU JEU

#### Gestion des disques

Si vous jouez pour la premiere lois a « Shenmue II >•. ins6rez le disque <sup>1</sup> dans votre console Dreamcast el commencez une nouvelle partie.

Lorsque vous contrinuez une parlie à partir d'une sauvegarde, Insérez le disque qui était dans

Le disque 4 contienl un « Digest Movie »,film resumanl <• Shenmue <sup>I</sup> »et la 'Collection

Au fur et à mesure de sotre progression dans le leu, vous serez amené à changer de disque. Pour ce taire tout en continuant a jouer, suivez les instructions qui s'affichent a I'ecran.

### Demarrage d'une partie

Shower File day is a sea door

Connectez la manette au port de manette A de la connois-Dreamcast avant de la mettre sous tension.

Larsque I'écran d'accueil appareit, appuyez sur le bouton Start<br>pour afficher le Menu de climentique Utilisez <sup>que</sup> cour choise un pour afficher le Menu de demarrage afficher le Menu de pour velider votre selection.

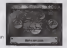

#### **ATTENTION**

Inserez le VM dans le port d'extenslon n° <sup>1</sup>de lamanette Dreamcast. Si vous n'utilisez pas leport de manette A ou leport d'extension n° <sup>1</sup> ,le jeu peut ne pas lonctionner correctement.

Lore de la mise sous tensions de la console Dreamcast, ne touchez pas au stick analogique ni aux boutons analogiques G / D. Cela risquerait d'interrompre le processus d'initialisatlon de la manette et provoquer des dyslonctionnements.

#### Menu de demarrage

#### New Green (Norregie partie)

Apr&s lasequence d'ouverture, une nouvelle partie debute. II est recommendé à poux qui n'onl jamais joué a « Shenmue I » de selectionner « Digest

# Commencer la partie a cortir du fichier « Cleared Game Pile » de

Pursue consider is expansive dues parts involving to - Shervings I + www.reagers I statest quartel your conveniences cowis Les dografen britis que l'estre de leu nino que l'empirit les should at his concentration of toda constitues haven't becoming leaders in WM will revolved by naturalized de in garde betweek de Exposed in the got content to councillation of it do in moneter Company on choice that they from Street Monate and Easter why rhop report in recovers "Sind Shoppage I built Perced score choos quadro to meddings, commit percentual a reality du ficher - Cleimid Gere File - du Stientitus 1 7") apparis

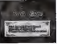

**Crond severent** 

Nink . Deriving about no pourset peo éte tomplées

Continue (Continued) carde reveald as murant at to decourse sawyour

Unions + pour shour in fichier can sous desirez change of engineer rice to heudon @ with changes of the compete a sporyer sur lo bouwer or pues anaerosius nee

diama Time Moses de loci. Chromat la data densita escount your year seconds of Common votes www.news.common.com/section - Changes of In-Anim. Give Taleh Deauto da la sacregarde: Thours

63

#### Menu de demarrage

O ptions

Modifiez plusieurs parametres de jeu.

A I'aide de selectionnez le parametre de votre choix et de moditiez-le. Retournez au Menu de demarrage en appuyant sur le bouton © ou ©.

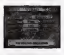

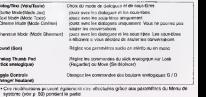

And<br>Case<br>Case 64

**Source** 

### <sup>|</sup> Digest Movie <sup>|</sup>

Les scènes mémorables de « Shenmue I > peuvent ôtre vues gréce an titre spéciel resume/V ........... le premier volet du jeu.

Ce film peut Sire arrêté en appuyant sur le bouton ® pendant sa diffusion, Cera vous fait revenir au Menu de demarrage.

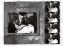

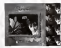

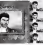

# <sup>I</sup> Collection Shenmue!

Regalez-vous avec les mini-jeux et les combats libres introduits pendant le jeu.

Tous les mini-jeux auxquels vous jouez dans « Shenmue II »peuvent dtre ajoutes a votre collection (voir p. 91).

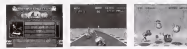

# PROGRESSION DANS LE JEU

Incarnez Ryo Hazuki, le heros du jeu, et progressez dans la partie en recueillant des informations.

Partir a larecherche d'un homme nomme Yuanda Zhu, tenter de ddcouvrir lemystere autour du Miroir Phenix, rencontrer de nouvelles personnes sont des exemples d'actions qui vous rapprochent de votre but.

### Le passage du terror

Dans le monde de «Shenmue II le fil du temps est similaire a celui du monde reel puisque chaque scene reflate up passage du temps realiste.

Les personnes de ce monde vivent leur vie et véquent à leurs copypations conformément aux periodes de lajournde.

Comme toutle monde. Ryo doitse lever chaque matin et se coucher a la fin de lajoumee.

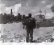

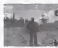

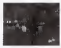

#### Duree limite

Le temps passe, meme si vous ne faites rien. Le jeu commence par une froide joumee d'hiver.

Vous n'avez pas besoin de vous dépêcher. Prenez votre temps et admirez le paysage si vous le ddsirez. Vous devez cependant atteindre I'objectif du jeu avant I'arrivde de I'dtd.

Penetrez dans le monde de « Shenmue 1 »

66

# STRUCTURE OU JEU

Les werks als are question post disposition Paur de plus entrées sprissignements concernent les commencen de jeu séfailes dem charges south do you conceally his misers, indicates in distance

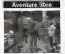

**Boommander Meteorold at security** Procuraciones Babinetti el Impulles course was need recognizer day. proved our gene recuperty and the repear exportersy dans in you busin a .000-

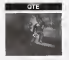

To craft COT, sous particular 2.44 ES CIDOS UNIS, POUR ENTREPRE A PE arrangements report section supporter DOUGH CORRECTIONAL RESIDENCE speciel & Heren deris un ligis de Militar  $-20$ 

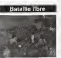

Location areas clearer methods as with LOUISEA HOLE OF ME CONTINUES AND REclassicates for consumering class GENGINEERS COUNTERED CRED des convents hour a (86)

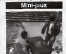

De nombreux mini-leur intéresserés et De nombreux mini-jeux inbinesses

67

# AVENTURE LIBRE

C'est le mode de jeu principal. Promenez-vous librement, parlez d'autres personnes el encuellate commun bonn vous semble pour progresser dans lejeu.

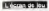

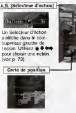

La carte de pontion affiche to position de film all aceptade is corie de la vere dens lemante I as trage right a 775

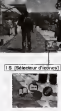

**Lie Beholmer maters** 

Lis Belevinus disables

printed a dead of the factor Les visines adhibited les

rictions out thro post.

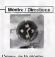

Indicat Hyung Assa in corbe en cours (AM et **BRAND CO. MARIE 21** comprisonment is made. ou is spot Chronical and in being to strategy IN Nort C Co W Darid, N., Suit **But choose de doubles** 

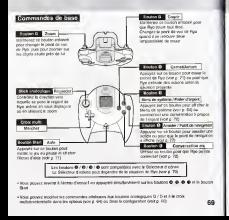

#### AVENTURE LIBRE

#### **CONTRACTOR**

Appuyez sur # pour que Ryo aillevers I'avant, sur ou © pour qu'il tourne à causelle ou à droite et sur le bouton analogique D pour qu'il se retourne. Sa vitesse depend de la force avec laquelle vous appuyez sur lebouton.

Pour changer de direction sans bouger, maintenez lebouton © enfonce tout en appuyant sur la croix multidirectionnelle. Cette fonction est pratique lorsqu'il s'agit d'inspecter autour de Ryo ou de del precision subseque la digital distingueste contrata da crista

analogique si les parametres sont modifies dans les options (voir p. 64) ou dans leMenu de systeme (voir p. 80).

#### I.S. [Selecteur d'icones]

Les boutons © /© / © /O quisont affiches dans le coin inferieur desd de Illicoin sont parfois remplaces par diverses. icones are sur recort son purse renpress pri correspond<br>cones. Cared was repayez sur le boston qui correspond a<br>volce. Dua sobscussed compress actions I'icdne, Ryo entreprend certaines actions. II y a d'autres icdnes adaptees a des situations particulieres.

![](_page_27_Figure_9.jpeg)

conversation and conversation

![](_page_27_Picture_11.jpeg)

| S!systeme <sup>|</sup> .e Menu de systeme s'a gran (voir b. 78). (voir be des s'abbong e qu'envoyages s'agran e conserver les 70

troyed out to steed **MARINE MALLER RIDGE** 

![](_page_27_Picture_14.jpeg)

![](_page_27_Picture_15.jpeg)

namiliours 70

![](_page_27_Picture_17.jpeg)

Visit Billions declar de La femilier des munits, Arra de Children en

![](_page_27_Picture_20.jpeg)

### Carnet

Les chiments importants que Ryo a entendus ou vecus sont subcrancquement lenmiléres demo.<br>. les calitet. Pour l'azvez izdisdiannez l'icòne du cartet devis le Selection d'icònes (voir p. 70) ou acceder au Menu de systeme (voir p. 78). au zauspräs anantenes mer Port a notrische cu mens contra domaiguarenti igentifore demo

Celui-ci est particulierement utile quand vous avez oublie quelque chose ou quand vous avez besoin d'un indice pour continuer.

Une foisque le carnet est ouvert, utilisez ©© pour tourner la page procedente ou sussinte, \* pour afficher la demière coor indiquant votre progression et © pour afficher la premiere page d'information. Pour tenner lecarnet, appuyez sur le bouton ©

![](_page_28_Picture_4.jpeg)

#### Aide

Appuyez sur le bouton Start pendant la partie pour mettre le jeu en pause et afficher I'écran deproposition vous propose des explications simples quant au mode de jeu, a votre<br>Cesde Cet equivo vous propose des reposert des sidienses doubaux qui le boaton Start forzous environnement et aux commendes pouvant être utilisees. Appuyez sur le bouton Start lorsque vous avez besoin d'<br>vous evez besoin d'informations sur les commundes de jeu ou lorsque vous n'etes pas sur de

Les teleges states afformation et les commandes de les pouver Any unbefore exceptioners will relate account un account. They was be been found court former Leoner Andrew at convertible value costs

![](_page_28_Picture_8.jpeg)

#### AVENTURE LIBRE

#### B38BB000

Approchez-vous d'un personnage etengagez une conversation quand l'icone de conversation apparait dans le Selecteur d'icones. Les conversations ne peuvent etre continues que lorsque I'icone de conversation pivote sur elle-

En appuyant sur lebouton © pendant une conversation, vous avez lapossibility de sauter cette conversation. Selon le mode de Dialogues / Sous-titres choisi, la fonction permettant de sauter les conversations peut etre desactivee.

Pour modifier les parametres des dialogues et des sous-titres, selectionnel. systeme (voir p. 80).

![](_page_28_Picture_14.jpeg)

![](_page_28_Picture_15.jpeg)

Ryo n'est pas leseul personnage qui puisse engager une conversation. Dans certaines situations, d'autres personnes s'approcheront de lui pour discuter.

#### <sup>|</sup> Parler d'argent <sup>|</sup>

Au fur à et mesure de votre progression, Ryo aura parfois besoin d'argent.<br>besoin d'argent. C'est à ce moment que I'roline de parler d'argent autorizien dans le Sélecteur d'icônes. : . . iv .•> it i'.i • parler diarpent, le suilet de la conversation concennent l'argent. Lc Selecteur election <sup>s</sup> alfiche avec les options "Pawnshop P "relaux sur promi) "Gwebhry" (Perix), "Peri-law jab"<br>Trivital à m-temps) et "Quit' (Abendonner), Effectuux

![](_page_28_Picture_19.jpeg)

72

### A.S. [Selecteur d'action]

Un Selecteur d'action s'affiche dans lecoin superieur gauche de l'6cran dans certaines situations, que ce soit pour choisir une reponse dans une conversation ou un autre type d'action.

Utilisez  $\oplus$   $\oplus$  only choisir une action precise.

Le choix d'une action est limite par le temps. Si vous ne choisissez pas une action a realiser dans le temps imparti, la partie continue comme si vous aviez ignore cette situation particuliere.

![](_page_29_Picture_4.jpeg)

Cette capture d'écran représente le Sélecteur d'action pendant une scfene de jeu.Dans ce cas precis, appuyez sur © pour jouer, sur pour apprendre les régies ou sur propos abandonner.

Si vous attendez quelqu'un ou un evenement, le Selecteur d'action s'aftiche avec les options suivantes : Wait (Attendre) et /ou Quit (Abandonner).

Si. par exemple. vous choisissez d'attendre, le temps con per exemples, venezue

![](_page_29_Picture_8.jpeg)

#### AVENTURE LIBRE

#### **Examined**

Vous pouvez examiner divers objets, que ce soit un panneau publicitaire, une carte, des petites annonces ou des objets presents dans une piece. Vous devez observer de nombreux objets autour de Ryo.

#### [ Zoom <sup>I</sup>

Si vous maintenez lebouton analogique G enfonce, lacamera passe en vue subjective, comme si vous reference le cource association of entronce in criment person en vue subjective.<br>Comme si voies voyiez le monde à travers les essaccée Pars. En vue subjective, vous souvez zoomer sur sure voyes in risieur a eventu ins pressure roya un van suspection vous poures.

• La (onction du bouton analogique G peut etre reglee avec I'option de configuration (voir p. 80) du Menu de systeme.

#### <sup>I</sup> Lock-on <sup>I</sup>

73 74

Quand vous vous approchez de certains objets et que vous utilisez la fonction de zoom, lacamera passe automatiquement en gros plan et se verrouille sur I'objet.

Appuyez sur le bouton © pourannuler leverrouillage et retourner en vue normals.

Lorsque leverrouillage est active, il est toujours possible d'utiliser la croix directionnelle pour passer is un restricting to the thermal

Si vous desirez zoomer sans que leverrouillage se declenche, maintenez lebouton © enfonce pendant lezoom.

![](_page_29_Picture_20.jpeg)

**Engineer on the booking advertising of the programmer and prod**automotive of experience data results de radio

connue crystate sharts sent exprecia en ethol Longue centra sono son extravio en pento

![](_page_29_Picture_23.jpeg)

#### Actions de verrouillage

Le S6lecteur d'icones fonctionne normalement pendant leverrouillage.

#### Selon I'objet qui est "verrouillS", diffbrentes actions peuvent avoir lieu.

- Examiner Modifiez I'angle de vue etla perspective & I'aide du stick analogique ou appuyez sur le bouton analogique
- Ouvrir Ouvrez les portes, annoires, boites, etc. Lorsqu'il y a <sup>I</sup> des objets & I'interieur, utilisez le stick analogique pour <sup>I</sup>le bouton analogique G pour zoomer.

![](_page_30_Picture_5.jpeg)

- Ramasser Cecl permet & Ryo de se saisir ou de ramasser tous les objets ci portbe de main. Utilisez la croix multidlrectionnelle pour ajuster I'angle de vue et la perspective ou appuyez sur
- Prendre Ryo peut conserver les objets qui peuvent §tre pris.

• La fonction du bouton analogique G peut etre reglee avec I'option de configuration du Menu de système (voir p. 80).

#### Verrouiller les personnages

Vous pouvez aussi verrouiller les personnages du jeu. Si I'icbne de conversation s'affiche dans le Scalesteur d'icones, vous pouvez<br>conversation s'affiche dans le Scalesteur d'icones, vous pouvez

Quand vous verrouillez une personne en mouvement, la caméra suit automatiquement ce personnage. Si vous d6sirez arreter de lesuivre, appuyez sur le bouton 6 pour relacher le verrouillage. D'autres actions sont possibles pendant un verrouillage. Quand vous verreuillez, assurez-vous qu'une icàne d'action n'apparaît pas dans les sons<br>dans le Sèliecteur d'icònes. Si c'est le cas, appuyez sur le bouton correspondant. 75

![](_page_30_Picture_12.jpeg)

#### AVENTURE LIBRE

#### **Alexandria**

Selon la personne avec laquelle Ryo discute, certains personnages auront I'obligeance d'accompagner Ryo quelque part. Une fois la conversation terminee, vous suivez cette personne qui vous emmene a la destination en question.

Dans ce cas-IS, vous serez automatiquement "verrouillb" (voir p. 74) d lapersonne que vous suivez, sans que vous ayez quoi que soit a fran-

Si vous déaler arrêtez de suivre, appuyez sur le bouton @ pour relicher le verrouillage

![](_page_30_Picture_18.jpeg)

![](_page_30_Picture_19.jpeg)

![](_page_30_Picture_20.jpeg)

#### Certe de position

Si vous etes en possession d'une carte de I'endroit dans lequel vous vous trouvez, la carte de position s'affiche dans le coin inférieur gauche de l'arreste anno 1994 : tous vous vous courrent, la carte de de position toume sur elle-meme quand records and records and the touchest and records actually the car.<br>As actually tourist as a site manual record Don change de direction. L'emplacement actual de l Ry position tourne sur est interiors

![](_page_31_Picture_2.jpeg)

Si vous desirez une vue rapprochee de la carte de position, approximation, approximation, simultanement sur la boundary analogique D et sur lebouton © pour zoomer sur cette carte.

#### <sup>I</sup> Point de navigation <sup>|</sup>

II est possible de marquer la carte de points de navigation qui s'averent utiles si vous vous vous vous von pour sa vous generaliste pour y revenir plus tard.

Bour officiar to mode de point de courantere, aillentement l'atives receivements on appoint date in Shington displace.

Dans on ready on announced responsible meet for fire boutions @ / @ Gives on provincial citizens or point do newprison compagnoism in to the states process product has positively in the complete source that the team forever residentment for list balance @ = @ = @ a your oppuyer armanmente ser de coupons to il to il to or vi

### <sup>I</sup> Vendeur de Cartes <sup>|</sup>

dans operate that Localishers de cortes dans les distributeurs returnis data kis sura

![](_page_31_Picture_11.jpeg)

![](_page_31_Picture_12.jpeg)

#### AVENTURE LIBRE

#### Monarch Availance

Choisissez I'icone de Menu de système dans le Selecteur. Proposes d'icones (voir p. 70) pour ouvrir et afficher le Menu de

![](_page_31_Picture_16.jpeg)

En plaganl ie curseur sur un objet ou une icfine de systeme, lica bentrage as ennancia and

Utilisez la croix multidirectionnelle pour selectionner des objets ou des icones de systeme etappuyez sur © pour valider votre choix. Pour fermer le Menu de systeme, appuyez sur le bouton ©.<br>Choix. Pour fermer le Menu de systeme, appuyez sur le bouton ©.

![](_page_31_Figure_19.jpeg)

# Chief

Selectionnez un objet puis appuyez sur le bouton ® pour examiner oet objet de pres. Utilisez la oroiz multidirectionnelle pour surpris un pione, somerne et utilisez et utilisez les boutons. analogiques G / D pour vous rapprocher et vous electroniez de cet objet. Pour revenir au Menu de systeme, appuyez sur lebouton ©.

![](_page_32_Picture_2.jpeg)

C'est la carte generate de I'endroit oil Ryo se trouve. Cette carte n'affiche que les portions correspondant aux cartes individuelles que vous possessiers.

Le point rouge present au milieu de la carte indique votre position actuelle. Utilisez les boutons analogiques G / D pour vous rapprocher ou vous dioigner de la carte. Vous pouvez la faire. pinoter a I'aide de la company multidirectionnelle pour que Ryo puisse se retrouver face de n'importe quelle direction. Procurez-vous la se relacuus 1306 à l'imparzo questi direction, mitolimo,

![](_page_32_Picture_6.jpeg)

Le carnet de Ryo contient des notes concemant ses occupations quotidiennes, les informations importantes et d'autres choses qu'il a entendues ou vecues. Selectionnez cette icdne pour afficher le carnet et utilisez ©pour tourner les pages. Appuyez sur pour afficher la derniere page indiquant votre progression et pour afficher la premiere page d'information. Le carnet peut egalement Stre ouvert directement avec le Sdlecteur d'icones en appuyant sur le Girlschilders Helig III.<br>Designe **O** (voir p.70).

![](_page_32_Picture_8.jpeg)

![](_page_32_Picture_9.jpeg)

![](_page_32_Picture_10.jpeg)

pour afficher le nombre de jetons de machine a sous popular por record and

#### AVENTURE LIBRE

#### 1. Jl Sauvegarder

Choisissez cette ich in der pour sauvegarder les donnees de la partie passe dans un fichler epugger de di baute es co-

Selectionnez un fichier pour sauvegarder les donnees puis appuyez sur le bouton ©. Une foots avez sauvegarde en vous avez sauvegarde la partie, vous (Continuer) dans le Menu de demarrage (voir

Choisissez cette icone pour modifier les parametres de jeu. Pour plus d'informations concerned les commandes necessaires et les ontons disponibles. reportez-vous aux options du Menu de demarrage (voir p. 64).

![](_page_32_Picture_18.jpeg)

#### <sup>I</sup> Mouvements d'Art Martiaux)

Ce manuscrit explique tous les mouvements d'arts martiaux que Ryo maitrise.<br>Sélectionnez cette robec pour étudier des mouvements, les commandes à effectuer et I'experience de Ryo pour chacun d'entre eux. Vous pouvez egalement choisir un mouvement particulier.

![](_page_32_Picture_21.jpeg)

**Imi Collection**<br>Changes rate iche cour afficher la collection de Ryo, obtenue par exemple aux distributeurs automatiques. Une Excelligie boutons and power the power company from les coces si la collection composte plusieurs pages in a company unique puisse sur le bouton © pour en copit des riggiants pres. Utilisez la controlle pour multidirectionnelle pour copyrights faire present in the boundary and more than analogiques G / D pour vous sapprocher ou vous d'orgent de cet objet.<br>I Album<br>Choisissez cette icher pour afficher les

![](_page_32_Picture_24.jpeg)

photos que Ryo possede. Choisissez une photo puis appuyez sur lebouton © pour I'afficher de plus pres. Vous pouvez faire pivoter la photo avec la croix multidirectionnelle et vous en rapprocher ou vous en eloi en vous en vous en analogiques G / D.

# **SAN Armen**

Choisissez cette icdne pour afficher les cartes que posseder Ryo. Chaque zone. possede sa propre carte. Selectionnez la carte de la zone competitive de la appuyez sur le bouton ©.

![](_page_33_Picture_930.jpeg)

AVENTURE LIBRE

![](_page_34_Picture_0.jpeg)

![](_page_34_Picture_1.jpeg)

![](_page_34_Picture_2.jpeg)

Sélectionnez le fichier que vous désirez charger avec i**t 4** et ... appuyez sur le fichier our vrois étailles désignation de 4 sur le contraste désignation de la pourvalide existe désignation de la pourvalisation de la propriété existe désignation de la propriété désignation de la proprié d'ecraser le fichier en rdpondant par "Yes" (Oui) ou "No" (Non).

Aprfes avoir sauvegardd une partie, vous pouvez la reprendre en Apiris sant regargerer une parte square Menu de d6marrage (voir p. 63).

Vous pouvez sauvegarder jusqu'a 3 flchiers de jeu par VM.

Pour que vous puissiez continuer une partie, il vous laut un VM contenant au moins 22 blocs libres.

• Ne jamais dteindre la console, essayer de retirer le VM ouenlever lamanette lorsque vous (sauvegardez ou chargez un fichier de jeu.

 $QTE$ 

83 84

Au fur et S mesure de le progression du jeu. Ryo fait face à des situations qui ndcessitent rdflexion et rapidite de reaction. Ces situations portent lenom de QTE (Quick Timer Event) et sont régistes en appuyant sur les boutons s'affichant à l'accou-

Lorsqu'un QTE survient, les icidees de la manette (d. 6. ét ft, 6. Ø. Ø. Ø. o (14) apparaissent.<br>au centre de I'écran de jeu. Lorsqu'une lobre apparait. appuyez sur le bouton affiché le plus.

![](_page_34_Picture_12.jpeg)

![](_page_34_Picture_13.jpeg)

![](_page_34_Picture_14.jpeg)

Exemple : les commandos de QTE apparaissent au centre de I'ecran de jeu. Si I'icone "©" apparait, appuyez sur le bouton @ avant que I'icone ne disparaisse.

# <sup>I</sup> Commandes QTE <sup>|</sup>

Lorsqu'un QTE survient, les icénes de la ayax multidireclionnelle et des boutons ®, ®, ® et ® apparaissent sur I'ficran de leur

Ces icfines s'affichent dans un ordre specifique. Assurez-vous de bien appuyer <sup>a</sup> temps sur la comblnaison correcte des boutons.

![](_page_35_Picture_3.jpeg)

![](_page_35_Picture_4.jpeg)

![](_page_35_Picture_5.jpeg)

85

Si la combinasion d'icones \* et "O" apparaït, appuyez sur ® et ® avant que les icônes

## BATAILLE LIBRE

Au cours de son aventure, Ryo doit parfois se battre. Ces combats ne sont pas limites a de

Au cours de ces combats libres, une jauge de force s'affiche dans lecoin inffirieur gauche de I'ecran de jeu. Le combat commence au moment 0C1 Ryo et son/ses adversaire(s) se mettent en position.<br>Lilliant les différents massereants d'ens medieux nou fleu methèse neur van défende.

Utilisez les differents mouvements d'arts martiaux que Ryo maltrise pour vous defendre, attaquer, frapper I'adversaire lorsqu'il n'est pas sur ses gardes, fainter, lui retourner ses coups, etc. Soyez sur any gardes et vous serez victorieux.

commandes de base. Il 1 · Costa delibitata altuadores, la morteal mormanica anciene actuacións que la più ana difusión por un tur-

![](_page_35_Picture_12.jpeg)

#### **Billion recommended**

Les differents mouvements peuvenl etre executes en appuyant sur diverses combinaisons simultanees de lacroix multidirectionnelle (#©©©) et des boutons (© © © ©). Les gents mouvement du to cyme realiser peuvent realiser peuvent et verities grace au parchemin des mouvements du Menu de systeme (voir p. 88).

#### <sup>|</sup> Introduction aux mouvements <sup>|</sup>

Ce paragraphe est une introduction aux mouvements que Ryo maitrise des ledebut de on pontoje aposto sua come attroductore esta e sontras sont valor regordente son CIPS de cercite cerc.<br>National I am communament distribuir aix fue sont valables que ta Ryo regarde verse la detenta al que son adversaire est <sup>S</sup> sa droite. Si Ryo regarde vers lagauche etque son adversaire est situb <sup>a</sup> droite, les commandes de lacroix multidirectionnelle doivent etre inversees.

![](_page_36_Picture_643.jpeg)

NTE 241 De manguer la GFE qui survent pendant un balade Marx pout antitiziret voite club hi

BATAILLE LIBRE

### Mouvements of Art Strikers

Le Mouvement d'Ait Martiaux peut etre selectionne dans le Menu de systeme. Void une liste des mouvements que Ryo maitrise. Vous pouvez <sup>y</sup> verifier le nom du veral une lise commandent de may amazen vous pouveaux mouvement.<br>Homevers aux commandes et le niveau de maitrise. Les nouveaux mouvements eux vous avez acquis et maitrises sont ajoutes au Mouvement d'Art Martiaux.

![](_page_36_Figure_9.jpeg)

Litterar & # pour sélectionner un mouvement particulier. Des permet d'afficher i explication et in reveal do mailings de ce mouvement. Quantitate particulari al primeri d'affichor i esgliczologia in revews de militaire de ce mouvement. Clusing an recuvement cal atlactionnal. Para requesti **HILL BE CORE GRAD** 

#### Selection des mouvements

Quand I'icflne © apparait <sup>a</sup> gauche du nom, ceci indique qu'il <sup>y</sup> <sup>a</sup> plus d'un mouvement pour cette commente a provincia commune sur sur a cesa computer qui e y el prodi u un incurrentemente parer. pour voir les différents mouvements associés a cette pommande. Utilisez ensuite @@ neur choisir le mouvement que vous désirez utiliser en basais, libre. • Si vous appuyez sur ©, vous changez ces mouvements directement.

#### Mouvements speciaux

87

![](_page_36_Picture_644.jpeg)

![](_page_36_Picture_15.jpeg)

#### <sup>1</sup> Niveau de maitrisel

Plus vous utilisez les mouvements en bataille libre, plus leur niveau de maitrise augmenle.

Quand vous utilisez des mouvements &haut niveau de maitrise, la jauge de force de votre adversalre remonte moins vite.

#### **Mouvement critique**

Les mouvements accompagnes de p des capacites de mouvement critiques.

Les mouvements possridant des capacitris de mouvement critiques vous permettent de mettre les ennemis les plus taibles hors de combat en un seul coup.

#### oprentissage das mouvements

Au fur et & mesure de sa progression, Ryo aura lapossibilite d'apprendre de nouveaux mouvements aupres de differents personnages. Ces personnages vous foumiront des instructions prdcises que vous devrez suivre pour les appliquer au niveau des

Lorsque Ryo peut executer un mouvement quand il le desire, ce mouvement est alors considers comme « acquis ».

Quand vous maitrisez un mouvement, il s'ajoute au parchemin des mouvements.

Affichage du Visual Memory (VM)<br>Si vous eprouvez des difficultés a realiser un mouvement particuller. le VM aftichera brievement une astuce pour vous indiquer les commandes du mouvement en question

![](_page_37_Picture_11.jpeg)

#### MINI-JEUX

Visit power islen) da napibela minista data - Sherman N - Sherman workers and an Vici posvez jeser à de nationale miniges d'ins « Si www.e M ». El vois sont prissent :<br>descape de van motaghie convent pour « un jeu et parfolier, apparez un la basive Group solar affective to resona climato generaliza communicazioni anni **Car Woodfree More are an** 

![](_page_37_Picture_14.jpeg)

**MARY WAS SERVED FOR** ranci i literaturano.<br>Indonesia il conditato e di Lidar Wallgam Type ... welldow Appagus sur le bouton New health, in our and a finger ville bruist @ your virtages@ Four shows is mostgue longue. **Line O** 

**USAnce or since interior property** pour benner at le boutene

![](_page_37_Picture_16.jpeg)

![](_page_37_Picture_18.jpeg)

**International** www.gram.com

![](_page_37_Picture_20.jpeg)

Lencour you feathering pour COUNT DV N DOUGH @ COM **CRIMINATE ROUTE COTEX LA BUSH** 

# COLLECTION SHENMUE

#### La "Collection Shenmue'est presents sur le disque 4.

C'est icique vous pouvez jouer aux mini-jeux que vous avez decouverts au oours de votre progression dans lejeu.

Choisissez "Collection Shenmue" dans le Menu de démarrage puis selectionnez le lichier de jeu que vous desirez charger

Le parchemin des mouvements sauvegarde dans le fichier de Le partnerme une selectionne sera utilise pour les combats de "Collection Shenmue".

### Les menus de "Collection Shenmue"

Utilisez pour choisir la categorie de mini-jeu puis appuyez sur pour selectionner le mini-jeu de votre choix present dans

Areusez sur le bouton O pour commencer le mini-le-ville voten choix. Appuyez sur le beukon ® pour revenir au menu de

Appuyez sur le bouton Start au cas oil vous auriez besoin d'aide comme<br>concernant le seu ou les commandes. L'aide s'affiche pour le filev indiqué par le curseur.

Les points d'interrogation apparaissant <sup>a</sup> laplace d'un titre slgnifient que ce mini-jeu n'a pas encore ete trouve dans le jeu principal de «Shenmue II •>. Les jeux susceptibles d'apparaitre dans laliste seront disponibles une fois que vous les aurez decouverts dans le jeu principal.

ajoutS <sup>4</sup> votre "Collection Shenmue". Ceci vous permet d'acceder ft plus de jeux dans ce mode.

. In a characteristic de proces en characté pour ens d'influence qui le pro principal

![](_page_38_Picture_12.jpeg)

# PRESENTATION DES PERSONNAGES

# Ryo Hazuki

Ryo a perdu sa mere alors qu'il etait tout petit. Au fil des années, il s'est consacre au kung-fu sous les conseils strikts de son p&re. II est impulsif et colerique mais il a une volonte de fer.Pour resoudre le mystere autour de l'internation de son pere, Ryo part en Chine, k Hong Kong. Qu'est-ce qul I'attend la-bas ?

![](_page_38_Picture_16.jpeg)

### Shenhua Ling

Elevision Chine et entourie par la nature, Shenhua est k lafois courageuse et forte, ce qui contraste avec son expression d'innocence mysterieuse. Shenhua est pure, un peu naive, quelquefois crddule mais toujours into gentille. Son destin sera irrdvocablement bouleverse quand elle

![](_page_39_Picture_0.jpeg)

#### Wuying Ren

Ren est lechef des Heavens, un gang dont le tierritoire sur levance sur le quai charismatique aux paroles et actions de egalement vifd'esprit et un bon parieur.

![](_page_39_Picture_3.jpeg)

# Cang Long (Lan Di)

Lan Di utilise un artmartial mysterieux sensi avoir denam. Ses yeux cruels. demoralisent ses ennemis qui perdent toute entity de le combattre. Ses adversaires sont toujours durement vaincus par soupurs outeress

### PRESENTATION DES PERSONNAGES

![](_page_39_Picture_7.jpeg)

Joe scient from de la mote. D'induce la conencounted statements in our stat the air finitelligency mosyered importants in a couldn GM 64-1969.

![](_page_39_Picture_10.jpeg)

#### **Wong**

Wong considiers Ren comme un grand fråmet il admire sa virilité. Malgré son jeune fice jamais un service rendu. II est habile de ses mans, particulièrement avec les services. Wong est sowwert rejoint par Sam, Larry, Cool Z pour faire des betises et commettre de menus larcins sur lepod, mais au fond, il

93

![](_page_40_Picture_0.jpeg)

#### Xiuying Hong

Xluying est passionnee par laculture et les traditions chinoises. Elle connatt bien le specialiste de literature et d'arts martiaux. pense toujours avant d'agir. Elle ne parle pas beaucoup et elle n'est pas tres expressive mais elle semble cacher une grande tristesse derriere ses beaux yeux.

![](_page_40_Picture_3.jpeg)

# Fangmei Xun

Fangmei est une jeune fillede quatorze ans, enjouee et devouee, tres appr6ci6e de tous. Elle a été adoptee par les gens du temple taoiste oil elle travallle pour montrer sa gratitude. Elle respecte ses qu'elle pense si quelque chose lui décrité. Cependant, elle n'est ni arrogante nirancung aimen and state state street and state and state street and state and state street and state street and prendre soin de ses prochains mais elle peut depasser les bornes si elle se prend

95

![](_page_40_Picture_6.jpeg)

CAST

Ryo Hazuki:

![](_page_40_Picture_8.jpeg)

Masaya Masukaze Shenhua Ling: Hazuki Ishigaki

![](_page_40_Picture_10.jpeg)

Produced and Directed by

Wuying Ren:

Shou Hagwara

CREDITS<br>The futboard grades for the staff responsible for the localisation, marketing and mensel The following credits list the staff responsibilities for the sciences in manual production for the and manual production of the first European version of Shenmue II. Credits for the original development staff of the game are listed in the credits of the game itself.

![](_page_41_Figure_2.jpeg)

CAROLINE RUIZ

German Transmisser<br>JENS GEFFERT

![](_page_41_Figure_5.jpeg)

Lead Tester<br>MATTHEW BROOKS

MARKETING STAFF

Product Marketing Manager JIM PRIDE MATHEW QUAECK

MANUAL &PACKAGING

Localisation/Design Co-ordinator EMMA LEDDA

![](_page_41_Figure_11.jpeg)

97

![](_page_42_Picture_0.jpeg)